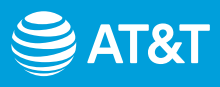

# Setting up your AT&T Internet

# Choose 1 of 2 simple setup options

**Option 1:** [Connecting with AT&T's Smart Home Manager](#page-1-0)

**Option 2: Alternative setup method** 

[Troubleshooting and additional information](#page-3-0)

## Before you get started

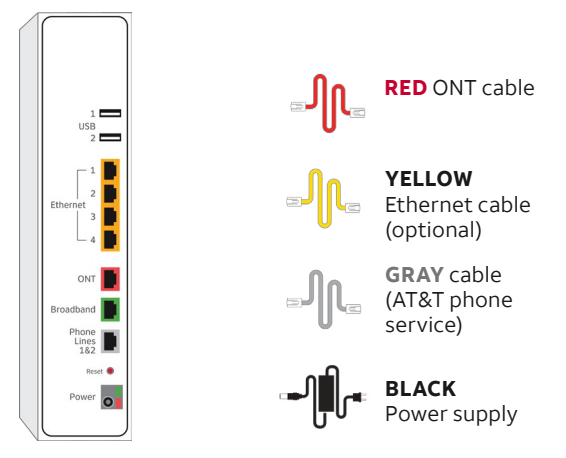

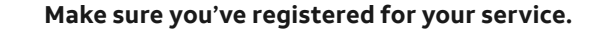

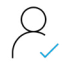

Register your account to have an Access ID

1

# <span id="page-1-0"></span>Setting up your AT&T Internet

**Option 1:** Connecting with AT&T's Smart Home Manager

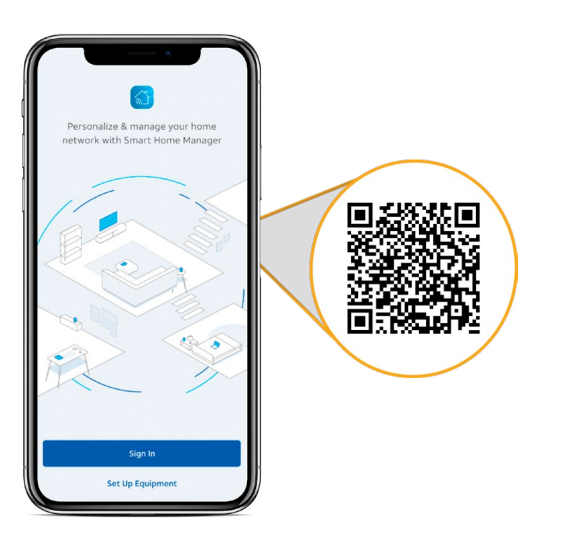

*For quick download, open the camera on your smartphone and hold the camera over the QR code. After a few seconds, a notification will give you a link to open in your browser.* 

## 1.

Download the Smart Home Manager app from your app store or scan the QR code above with your smartphone.

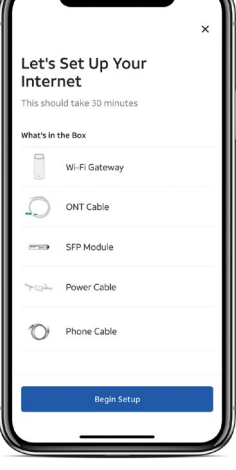

**Tip:** Control your home Wi-Fi network with the Smart Home Manager app. Do everything from troubleshooting to managing devices from almost anywhere.

### 2.

Follow the guided prompts to set up your home Wi-Fi. After that, you're ready to go.

# <span id="page-2-0"></span>Setting up your AT&T Internet

# **Option 2: Alternative setup method**

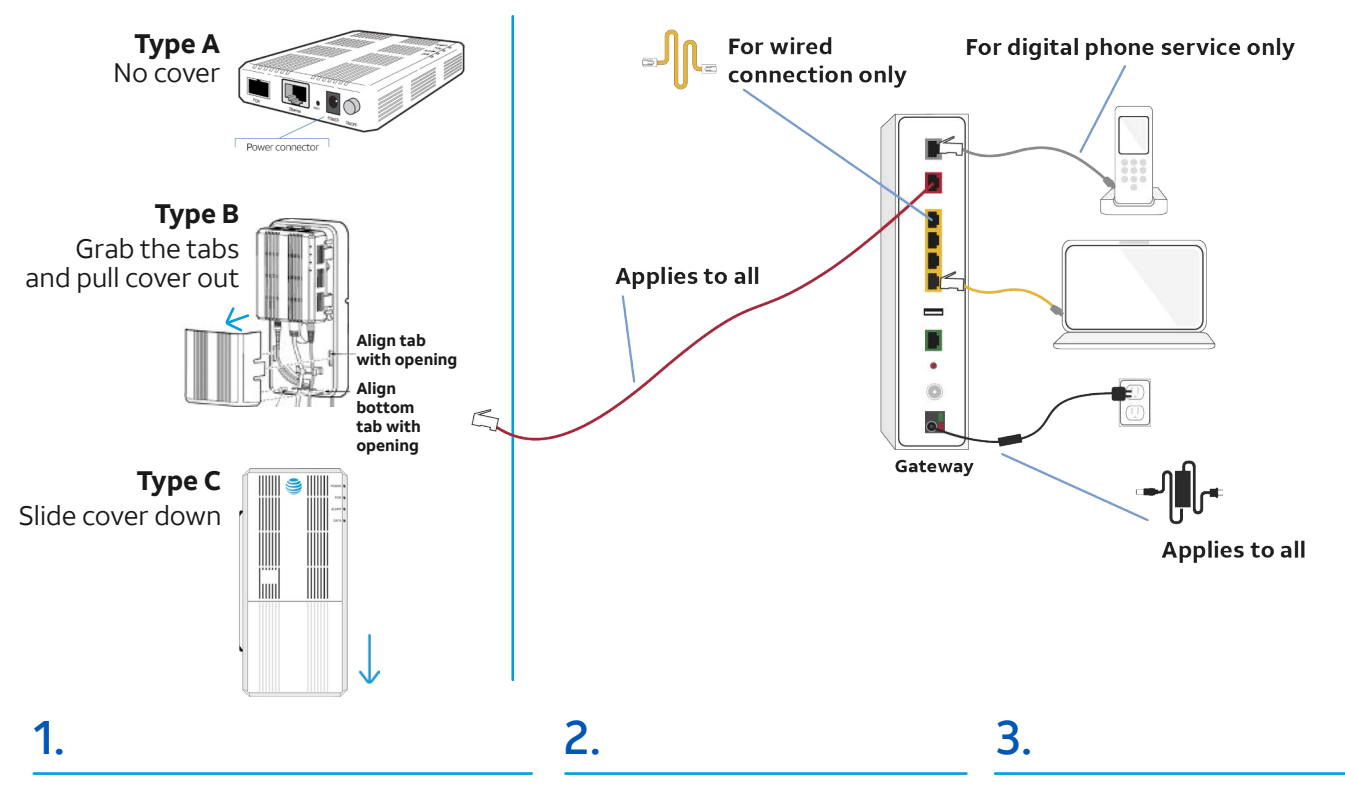

Find your AT&T Service Box (usually on the wall in the closet, living room, or basement). To connect the service box, remove the cover on the ONT (if applicable).

The top 2 lights on your service box should be green. If not, push the power button in.

Connect the **GREEN** fiber connector to the **GREEN** PON port (if not already connected).

Plug one end of the **RED** ONT cable into the Ethernet port on the service box and the other end into the gateway's ONT port.

To connect your new gateway, simply connect your color-coded cables as you see in the picture above.

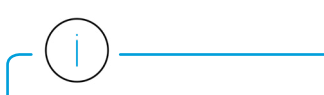

**Note:** If after 10 minutes the service or broadband lights do not turn solid green on the gateway, see the Troubleshooting section of this guide.

To set up Wi-Fi® on your mobile device or computer, go to: **Settings** > **Select your Wi-Fi Network Name (SSID)** > enter the **12-character password**  from the sticker on your gateway.

If you already registered, you are good to go.

**Note:** If registration doesn't start automatically, go to **[att.com/registration](https://att.com/registration)**

**Note:** Ensure the wires are properly connected by clicking them into place.

## <span id="page-3-0"></span>Troubleshooting

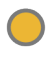

Check your connections and the power. You can only install service on your service activation date (noted on your packing slip).

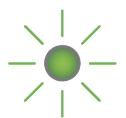

Power down, wait 15 seconds, then power back up. Allow up to 2 minutes for the lights to turn solid green.

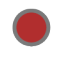

This is a normal part of the power-up process. Do not unplug any cables during this time.

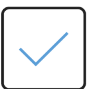

Check the lights and the **GRAY** cable. The broadband light and the service light should be solid green, and the **GRAY** cable should be plugged into the Phone Line port on the gateway.

#### Need help? Don't sweat it.

If you get stuck during your setup, we're here to help you get up and running!

### [att.com/support](https://att.com/support) 800.288.2020

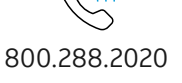

## Additional information

If your home phone service is provided through our fiber optic network, it needs electrical power to operate. Your gateway does not contain a battery backup so you should make sure you have one to keep you connected in the event of a power outage.

Go to **[att.com/batterybackup](https://att.com/batterybackup)** for more information.

#### **Smart Home Manager app**

Manage your home Wi-Fi network, connect devices to your network, and more.

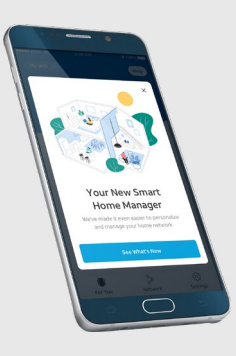

### **Accessibility support**

#### **Alternate format guides**

Braille or large print: Call **800.288.2020**  and request guide number **ATT170700942-3**. Accessible tagged PDF: Visit **[att.com/userguides](https://att.com/userguides)** 

#### **Telephone equipment for visual/hearing impaired**  Phone: **800.772.3140**

TTY: **800.651.5111** 

Compatible with any TTY/TDD devices with standard phone line.

#### **¿Hablas español?**

Para ver a esta guia en español, visita **[att.com/guias](https://att.com/guias)**  y haz clic en la pestaña Internet. Desplázate hacia abajo a donde dice "Guías de Reemplazo" y elije **ATT170700942-3**.

AT&T supports IPv6. Visit **[att.com/ipv6](https://att.com/ipv6)** to learn more.

© 2021 AT&T Intellectual Property. All rights reserved. AT&T and Globe logo are registered trademarks of AT&T Intellectual Property. All other marks are the property of their respective owners.